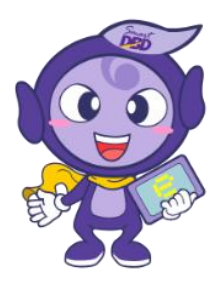

#### คู่มือการจดทะเบียนพาณิชย์ประกอบพาณิชยกิจพาณิชย์อิเล็กทรอนิกส์ ์  $\frac{1}{2}$ และการขอใช้เครื่องหมายรับรองการจดทะเบียนพาณิชย์อิเล็กทรอนิกส์ **Colum**  $\frac{1}{2}$

จัดทำโดย i.  $\overline{a}$ 

สำนักพาณิชย์อิเล็กทรอนิกส์ กรมพัฒนาธุรกิจการค้า i.  $\cdot$ **Continue**  $\frac{1}{2}$ **ุ**  $\ddot{\phantom{a}}$ e-Mail : e-commerce@dbd.go.th โทรศัพท์ ๐ ๒๕๔๗ ๕๙๖๐  $\frac{1}{2}$ โทรสาร ๐ ๒๕๔๗ ๕๙๗๓

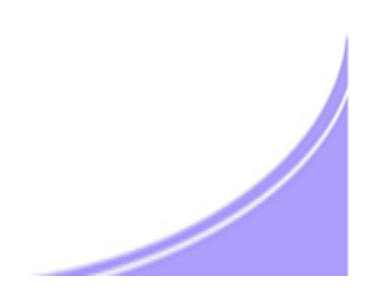

### คำนำ

กระทรวงพาณิชย์อาศัยอำนาจตามพระราชบัญญัติทะเบียนพาณิชย์ พ.ศ. ๒๔๙๙ ออกประกาศ กระทรวงพาณิชย์ เรื่องให้ผู้ประกอบพาณิชยกิจพาณิชย์อิเล็กทรอนิกส์ต้องจดทะเบียนพาณิชย์ (ฉบับที่ ๑๑) พ.ศ. ๒๕๕๓ ลงวันที่ ๑๐ พฤศจิกายน ๒๕๕๓ ข้อ ๕ ให้ผู้ประกอบพาณิชยกิจการซื้อขายสินค้าหรือบริการ โดยวิธีการใช้สื่ออิเล็กทรอนิกส์ผ่านระบบเครือข่ายอินเทอร์เน็ต การบริการอินเทอร์เน็ต การให้เช่าพื้นที่ของ เครื่องคอมพิวเตอร์แม่ข่าย และการบริการเป็นตลาดกลางในการซื้อขายสินค้าหรือบริการ โดยวิธีใช้ ู้สื่ออิเล็กทรอนิกส์ผ่านระบบเครือข่ายอินเทอร์เน็ต เพื่อเป็นการรวบรวมฐานข้อมูลและดำเนินงานในการ ส่งเสริมพัฒนาพาณิชย์อิเล็กทรอนิกส์ไทย โดยจดทะเบียนพาณิชย์ ณ สำนักงานทะเบียนพาณิชย์ กรุงเทพมหานคร เมืองพัทยา เทศบาล องค์การบริหารส่วนตำบล ที่สำนักงานแห่งใหญ่ตั้งอยู่ในเขตท้องที่ หรือองค์การบริหารส่วนจังหวัดเฉพาะในท้องที่นอกเขตเทศบาลและองค์การบริหารส่วนตำบล ซึ่งกรมพัฒนา ธุรกิจการค้าได้มีการพัฒนาระบบ IT เชื่อมโยงฐานข้อมูล การจดทะเบียนพาณิชย์ที่ได้เริ่มใช้แล้วในปี ๒๕๕๖

ึกรมพัฒนาธุรกิจการค้า โดยสำนักพาณิชย์อิเล็กทรอนิกส์ ซึ่งมีภารกิจในการส่งเสริม การประกอบธุรกิจพาณิชย์อิเล็กทรอนิกส์ ยกระดับมาตรฐานคุณภาพธุรกิจและสร้างความเชื่อมั่นให้แก่ธุรกิจ พาณิชย์อิเล็กทรอนิกส์ไทย เพื่อสร้างความเข้มแข็งและการขยายโอกาสการตลาดระดับสากลของธุรกิจไทย จึงได้ จัดท าคู่มือการจดทะเบียนพาณิชย์อิเล็กทรอนิกส์และการขออนุญาตใช้เครื่องหมายรับรองการจดทะเบียน ี พาณิชย์พาณิชยกิจ พาณิชย์อิเล็กทรอนิกส์ เพื่อสร้างความเข้าใจและอำนวยความสะดวกสนับสนุนการ ปฏิบัติงานของเจ้าหน้าที่องค์กรปกครองส่วนท้องถิ่นที่ต้องท าหน้าที่ในการรับจดทะเบียนพาณิชย์

สุดท้ายนี้ ขอขอบคุณผู้บริหารและบุคคลากรขององค์กรปกครองส่วนท้องถิ่นที่ได้ร่วม ปฏิบัติงานกับกรมพัฒนาธุรกิจการค้าเป็นอย่างดีมา ณ โอกาสนี้ด้วย

### สารบัญ

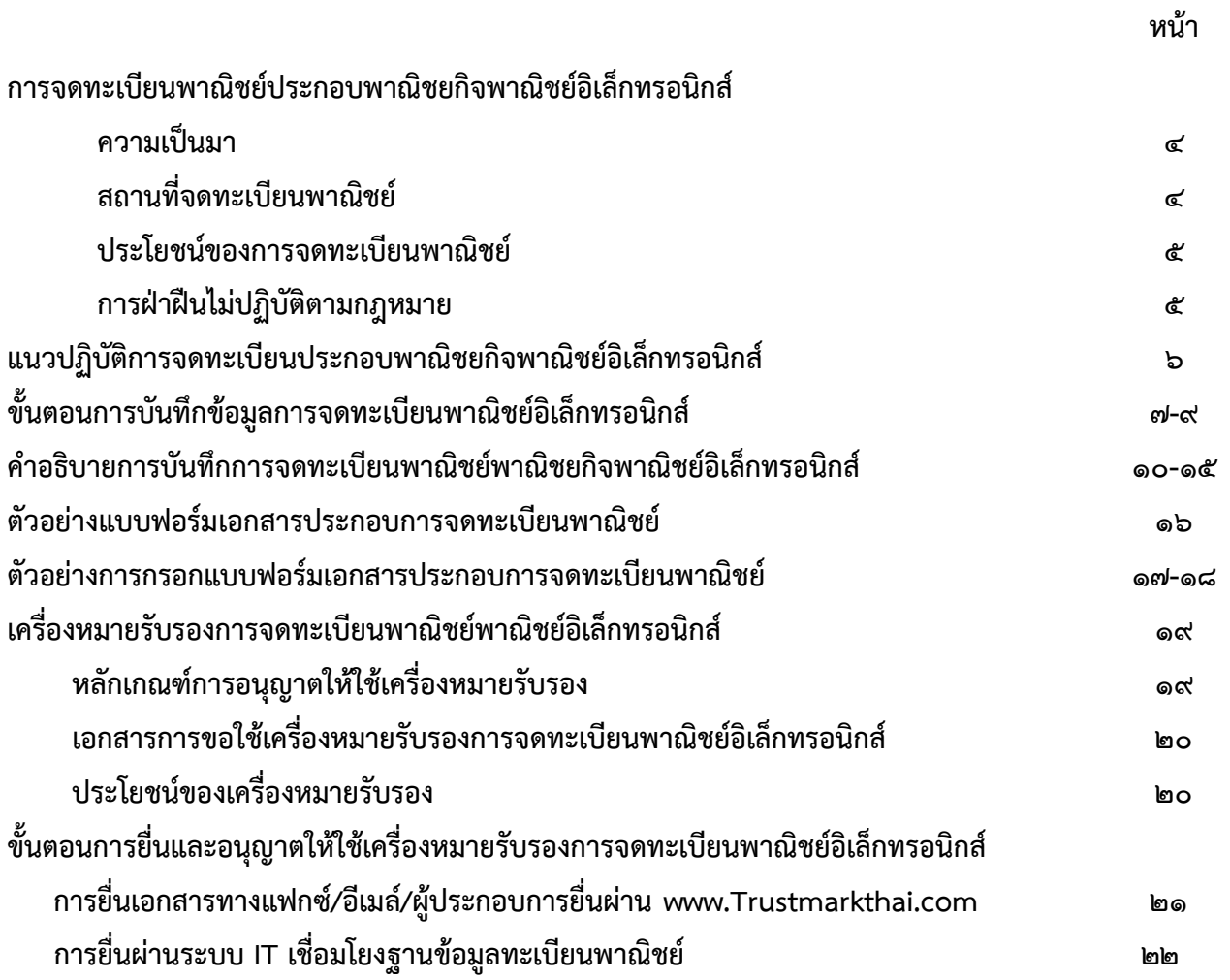

### การจดทะเบียนพาณิชย์ประกอบพาณิชยกิจพาณิชย์อิเล็กทรอนิกส์

### ความเป็นมา

 ประกาศกระทรวงพาณิชย์ เรื่องให้ผู้ประกอบพาณิชยกิจต้องจดทะเบียนพาณิชย์ (ฉบับที่ ๑๑) พ.ศ. ๒๕๕๓ ลงวันที่ ๑๐ พฤศจิกายน ๒๕๕๓ ข้อ ๕ กำหนดให้ผู้ประกอบพาณิชยกิจ ไม่ว่าจะเป็นบุคคลธรรมดา ห้างหุ้นส่วนสามัญ ห้างหุ้นส่วนจดทะเบียน ห้างหุ้นส่วนจำกัด บริษัท จำกัด ตามประมวลกฎหมายแพ่งและพาณิชย์ หรือบริษัทมหาชนจำกัด ตามกฎหมายว่าด้วยบริษัท ้มหาชนจำกัด ทุกท้องที่ทั่วราชอาณาจักรต้องจดทะเบียนพาณิชย์ ซึ่งในส่วนที่ถือว่าเป็นการ จดทะเบียนพาณิชย์อิเล็กทรอนิกส์ ได้แก่

- ๑. การซื้อขายสินค้าหรือบริการโดยวิธีการสื่ออิเล็กทรอนิกส์ผ่านระบบเครือข่าย อินเทอร์เน็ต
- ๒. บริการอินเทอร์เน็ต (Internet Service Provider : ISP)
- ๓. ให้เช่าพื้นที่ของเครื่องคอมพิวเตอร์แม่ข่าย (Web Hosting)
- ๔. บริการตลาดกลางในการซื้อขายสินค้าหรือบริการ (E-Marketplace)

### สถานที่จดทะเบียนพาณิชย์

- $\triangleright$  สำนักงานแห่งใหญ่ของสถานประกอบการตั้งอยู่ในกรุงเทพมหานคร ให้ยื่น ณ
	- $\bullet$  สำนักงานเขตที่สำนักงานใหญ่ที่ตั้งอยู่ในเขตท้องที่
- $\blacktriangleright$  สำนักงานแห่งใหญ่ของสถานประกอบการตั้งอยู่ในส่วนภูมิภาค ให้ยื่น ณ
	- สำนักงานทะเบียนพาณิชย์เมืองพัทยา เทศบาล หรือองค์การบริการส่วนตำบลที่สำนักงานใหญ่ ที่ตั้งอยู่ในเขตท้องที่
- $\blacktriangleright$  ถ้าสำนักงานแห่งใหญ่ของผู้ประกอบพาณิชยกิจตั้งอยู่ในต่างประเทศและมาตั้งสำนักงานสาขาเพื่อ ประกอบพาณิชยกิจในประเทศไทย สำนักงานแห่งใหญ่ตั้งในเขตท้องที่รับผิดชอบของสำนักงาน ้ทะเบียนพาณิชย์ใดก็ให้จดทะเบียน ณ สำนักงานทะเบียนพาณิชย์ในเขตท้องที่นั้น

### ประโยชน์ของการจดทะเบียนพาณิชย์อิเล็กทรอนิกส์

- 1. สร้างความน่าเชื่อถือ ความมีตัวตนของผู้ประกอบการ
- 2. ผู้ประกอบการสามารถขอรับเครื่องหมายรับรองการจดทะเบียน DBD Registered จาก กรมพัฒนาธุรกิจการค้า และเครื่องหมายรับรองความน่าเชื่อถือ DBD Verified ซึ่งได้รับการ ตรวจประเมินตามเกณฑ์มาตรฐานคุณภาพธุรกิจพาณิชย์อิเล็กทรอนิกส์
- ิ ๓. ได้รับสิทธิ์ในการเข้ารับการพัฒนาตามหลักสูตรที่กรมพัฒนาธุรกิจการค้ากำหนด

### การฝ่าฝืนไม่ปฏิบัติตามกฎหมาย

บุคคลธรรมดาและนิติบุคคลที่ประกอบธุรกิจพาณิชย์อิเล็กทรอนิกส์ โดยไม่ได้ จดทะเบียนพาณิชย์ย่อมมีความผิดตาม พ.ร.บ.ทะเบียนพาณิชย์ พ.ศ.๒๔๙๙ มีโทษปรับเป็น รายวันจนกว่าจะปฏิบัติให้ถูกต้อง

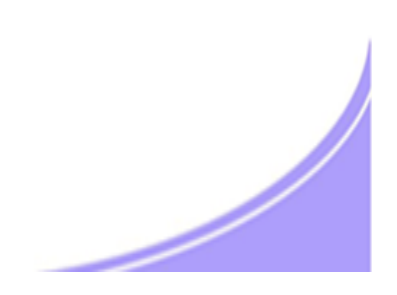

### ีแนวปฏิบัติการจดทะเบียนประกอบพาณิชยกิจพาณิชย์ อิเล ็ ก ็ กทรอนิกส  $\ddot{\phantom{a}}$

 $\frac{1}{2}$ 

- ๑. การยื่นคำขอจดทะเบียนพาณิชย์ ๑ คำขอต่อ ๑ เว็บไซต์ หรือ ร้านค้าออนไลน์
- 2. ต้องมีร้านค้าออนไลน์แล้ว โดยมิใช่มีแต่ชื่อเว็บไซต์ หรือ ชื่อร้านค้า
- ๓. เป็นร้านค้าหรือประกอบพาณิชยกิจพาณิชยอิเล็กทรอนิกส์ ๔ ประเภทตามที่กฎหมายกำหนด
- 4. ไม่ใช่เว็บไซต์หรือสื่อออนไลน์ที่มีวัตถุประสงค์เพื่อการโฆษณา ประชาสัมพันธ์ หรือให้ข้อมูลเท่านั้น โดยไม่สามารถซื้อขายผ่านทางเว็บไซต์หรือสื่อออนไลน์นั้น ๆ
- ี ๕. การซื้อขายสินค้า/บริการผ่านทางเว็บไซต์หรือ Social Media เช่น Facebook ที่เป็นการทำ ึ การค้าโดยปกติ ถือเป็นการซื้อขายผ่านทางอินเตอร์เน็ต ต้องจดทะเบียนพาณิชย์ และนำ เลขทะเบียนแสดงบนหน้าร้านค้าออนไลน์
- 6. กรมฯ จะอนุญาตให้ใช้เครื่องหมายรับรองการจดทะเบียนพาณิชย์ DBD Registered เฉพาะ ร้านค้าออนไลน์ที่เป็นเว็บไซต์และมีโดเมนเนมเป็นของตนเอง ไม่รวมสื่อออนไลน์อื่น

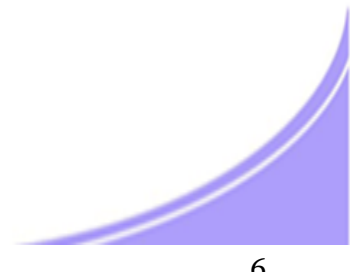

### ขั้นตอนการบันทึกข้อมูลการจดทะเบียนพาณิชย์อิเล็กทรอนิกส์ ๑

### แหล่งข้อมูลการจดทะเบียนพาณิชย์

- ช่องสีเทา : แสดงข้อมูลที่จะถูกดึงจากระบบการจดทะเบียนพาณิชย์โดยอัตโนมัติ
- ช่องสีขาว : เจ้าหน้าที่พิมพ์ข้อมูลจากการแจ้งข้อมูลของธุรกิจ

พิมพ์ข้อมูลให้ครบถ้วน ถูกต้อง

โดยเฉพาะช่องที่มี \* หากไม่มีการพิมพ์ข้อมูลจะไม่สามารถบันทึกข้อมูลเข้าสู่ระบบ

### ขั้นตอนการบันทึกข้อมูล เพื่อออกใบทะเบียนพาณิชย์

- ෧
- ข้อมูลหน่วยงานจดทะเบียน
- คลิกเลือกสำนักงานจดทะเบียน : ระบบจะดึงข้อมูลเข้าสู่ช่องสีเทาโดยอัตโนมัติ
- พิมพ์ วันที่รับจดทะเบียน ๘/๑๐/๒๕๕๖ เป็นต้น
- คลิกเลือกนายทะเบียน

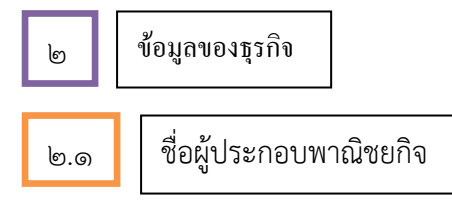

- คลิกเลือกประเภทผู้ประกอบธุรกิจ บุคคลธรรมดา หรือ นิติบุคคล
- พิมพ์ข้อมูลส่วนบุคคลของผู้ประกอบพาณิชยกิจ

2.2 ชื่อที่ใช้ในการประกอบพาณิชยกิจ

- ข้อมูลชื่อร้านค้า หรือ ชื่อนิติบุคคล ภาษาไทย และ ภาษาอังกฤษ (อักษรโรมัน)
- ข้อมูลการประกอบพาณิชยกิจ

้วันที่เริ่มเปิดดำเนินธุรกิจ วันที่ขอจดทะเบียน จำนวนทุนที่นำมาใช้ในการประกอบธุรกิจ

## ขั้นตอนการบันทึกข้อมูลการจดทะเบียนพาณิชย์อิเล็กทรอนิกส์ ๒

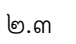

2.3 ชนิดของพาณิชยกิจ

- คลิกเลือก พาณิชย์อิเล็กทรอนิกส์

- คลิกเลือกประเภทธุรกิจ ๑ ประเภทจากรายละเอียดวัตถุประสงค์ที่ระบุไว้ให้แล้ว

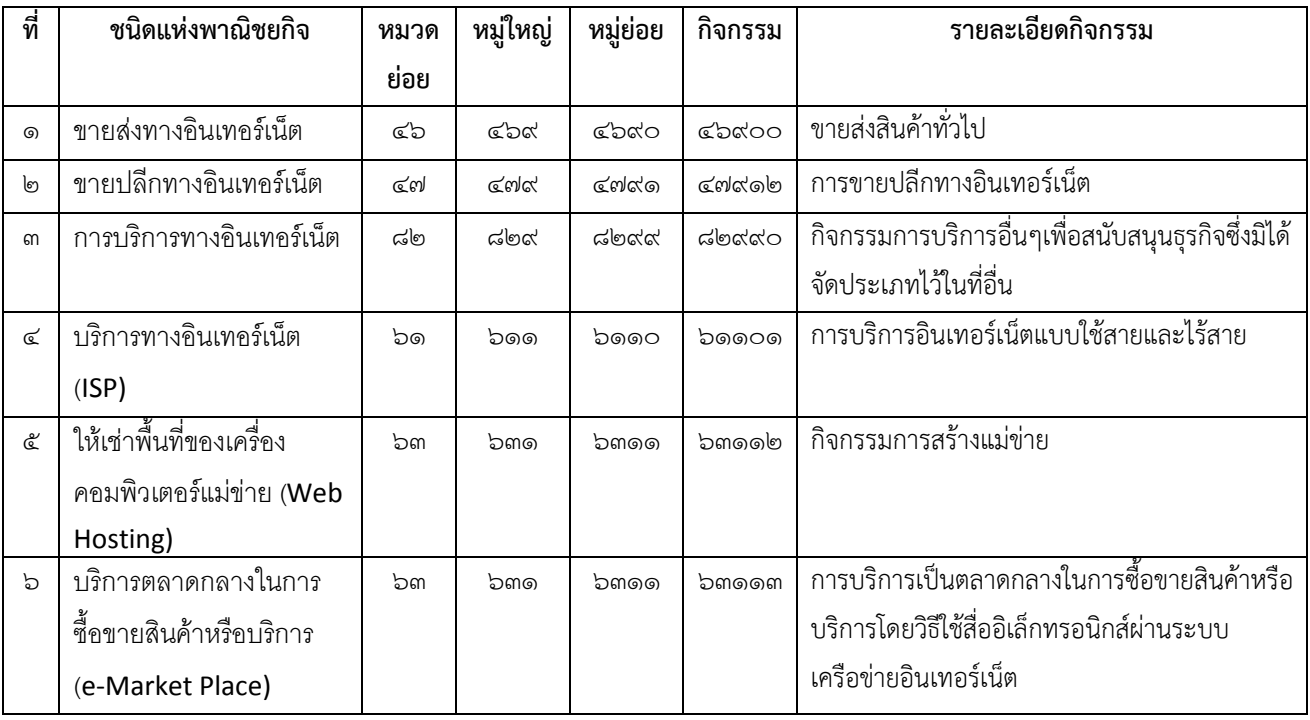

- พิมพ์ข้อมูลสถานที่ตั้งสำนักงานใหญ่ของธุรกิจ

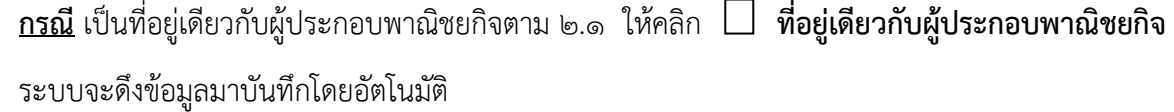

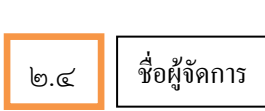

- พิมพ์ข้อมูลส่วนบุคคลของผู้จัดการ ชื่อ-สกุล ระบุทั้งภาษาไทย และ ภาษาอังกฤษ  $\overline{\mathtt{h}}$ รณี เป็นบุคคลเดียวกับผู้ประกอบพาณิชยกิจตาม ๒.๑ ให้คลิก  $\Box$  บุคคล**เดียวกับผู้ประกอบพาณิชกิจ** 

ระบบจะดึงข้อมูลมาบันทึกโดยอัตโนมัติ

### ขั้นตอนการบันทึกข้อมูลการจดทะเบียนพาณิชย์อิเล็กทรอนิกส์ ๓

 $\begin{array}{|c|c|c|}\n\hline\n\text{a} & \text{l} & \text{u} & \text{u} & \text{u} \\
\hline\n\text{d} & \text{u} & \text{u} & \text{u} & \text{u} \\
\hline\n\text{d} & \text{u} & \text{u} & \text{u} & \text{u} \\
\hline\n\text{d} & \text{u} & \text{u} & \text{u} & \text{u} \\
\hline\n\text{d} & \text{u} & \text{u} & \text{u} & \text{u} \\
\hline\n\text{d} & \text{u} & \text{u} & \text{u} & \text{u} \\
\$ 

- คลิกปุ่ม "บันทึก" เพื่อบันทึกข้อมูลเข้าสู่ระบบ

- กรณี ต้องแก้ไขหรือตรวจสอบข้อมูล ให้คลิกปุ่ม "สอบถาม" เพื่อค้นหาข้อมูล ดูรายละเอียด ตรวจสอบแก้ไขให้ถูกต้อง

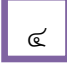

 $\epsilon$  | ภายละเอียดเว็บไซต์

- คลิกเลือก "รายละเอียดเว็บไซต์" เพื่อบันทึกข้อมูลของเว็บไซต์หรือร้านค้าออนไลน์
- ระบบจะดึงข้อมูลชื่อผู้ประกอบธุรกิจ และ ชื่อที่ใช้ในการประกอบพาณิชยกิจที่เป็นภาษาอังกฤษ จากระบบโดยอัตโนมัติ
- พิมพ์รายละเอียดที่ตั้งสถานประกอบการเป็นภาษาอังกฤษ

# Ī

- 5 บันทึกข้อมูลเข้าสู่ระบบ
- พิมพ์ ชื่อเว็บไซต์/ร้านค้าออนไลน์ที่ขอจดทะเบียนพาณิชย์ โดยต้องมีร้านค้าออนไลน์อยู่แล้ว เช่น [www.myshop.com](http://www.myshop.com/) [www.myshop.co.th](http://www.myshop.co.th/) [www.myshop.in.th](http://www.myshop.in.th/) มิใช่พิมพ์ e-Mail เช่น [myshop@hotmail.com](mailto:myshop@hotmail.com) ไม่ถูกต้อง
- คลิกเลือกประเภทธุรกิจ หมวดหมู่ธุรกิจ โดยเลือกได้ ๑ ประเภท ๑ หมวดหมู่
- คลิกเลือกระบบการสั่งจอง/สั่งซื้อสินค้าที่ใช้ วิธีการชำระเงิน และวิธีการจัดส่งสินค้า ข้อ ๗-๙ โดยแต่ละข้อเลือกได้มากกว่า ๑ วิธี
- พิมพ์ e-Mail ที่จะใช้ในการติดต่อและขอรับรหัสเครื่องหมายรับรอง (Source Code) และข่าวสารจากกรม เช่น [myshop@yahoo.com](mailto:myshop@yahoo.com)

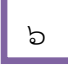

6 พิมพ์ใบทะเบียนพาณิชย์

- คลิกปุ่ม "บันทึก" เมื่อเสร็จสิ้นการกรอกข้อมูล เพื่อบันทึกข้อมูลเข้าสู่ระบบ

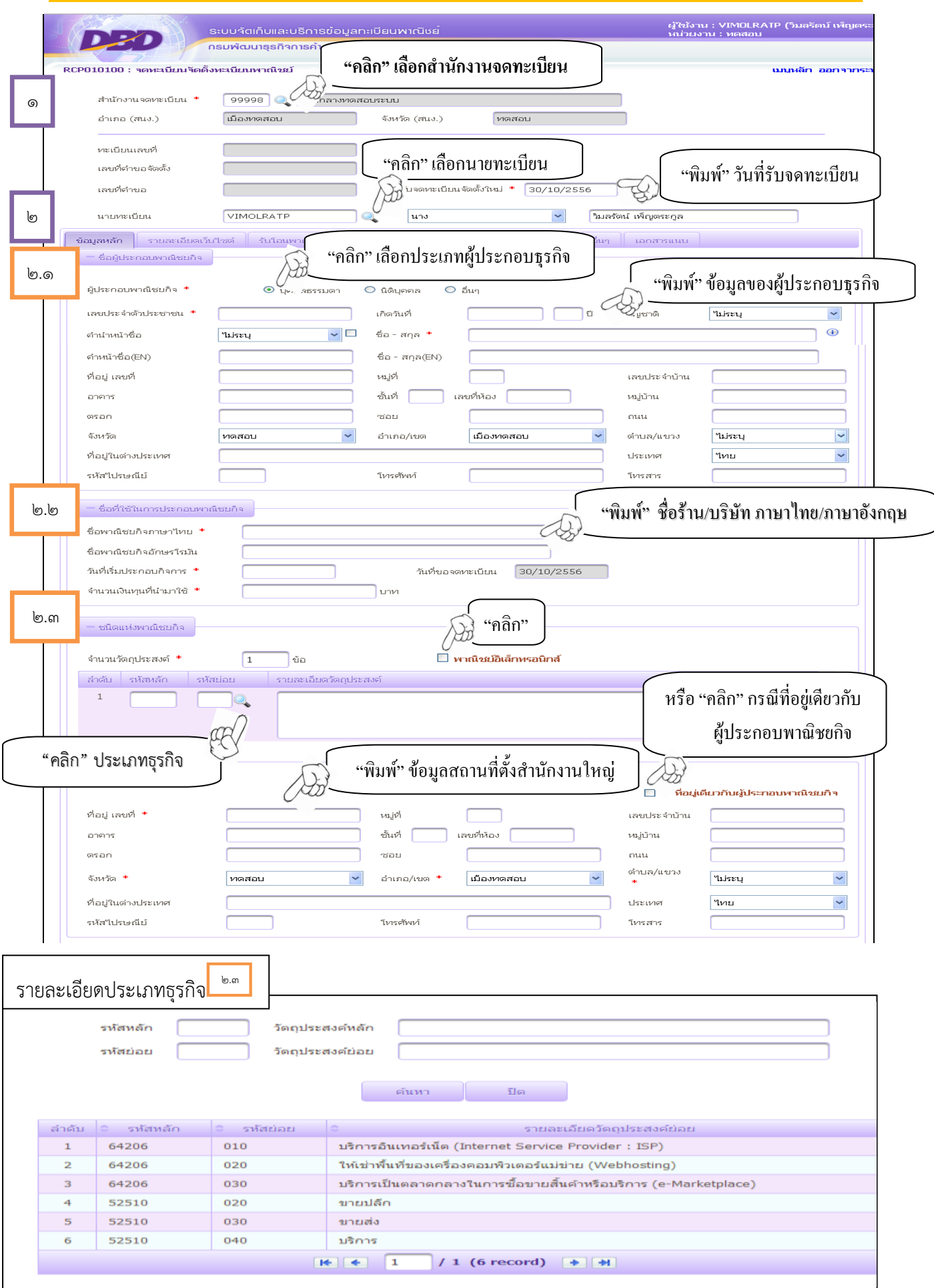

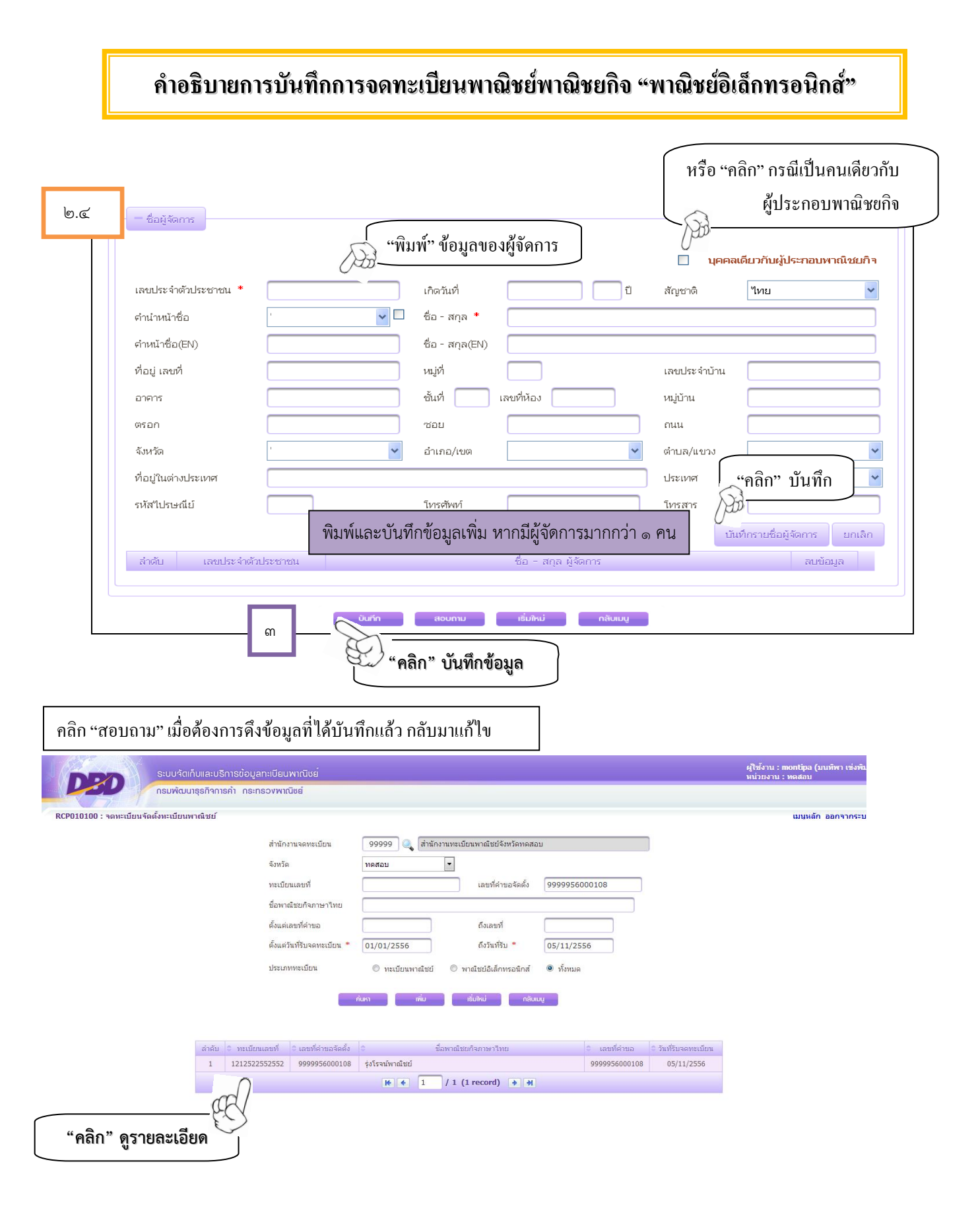

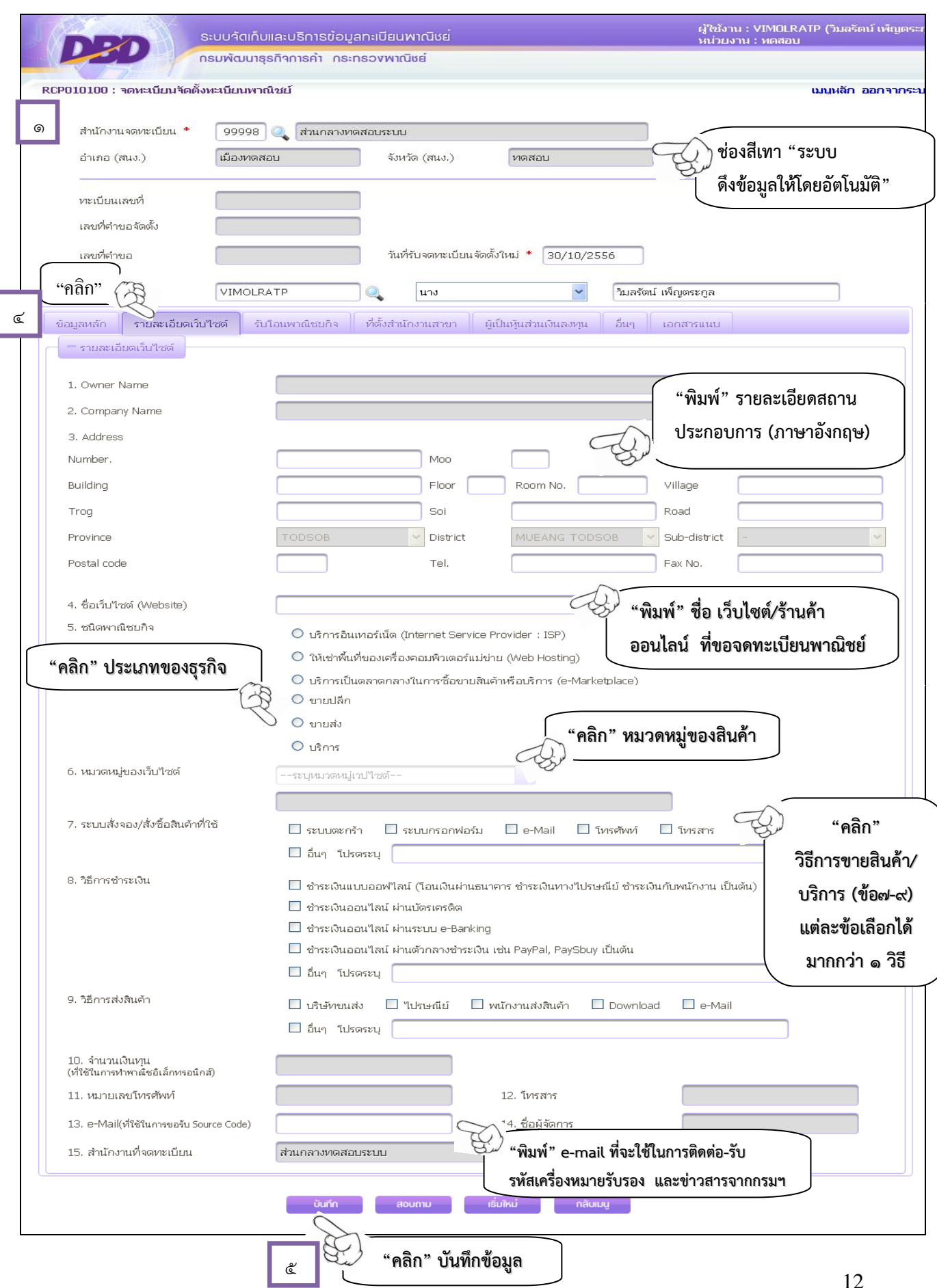

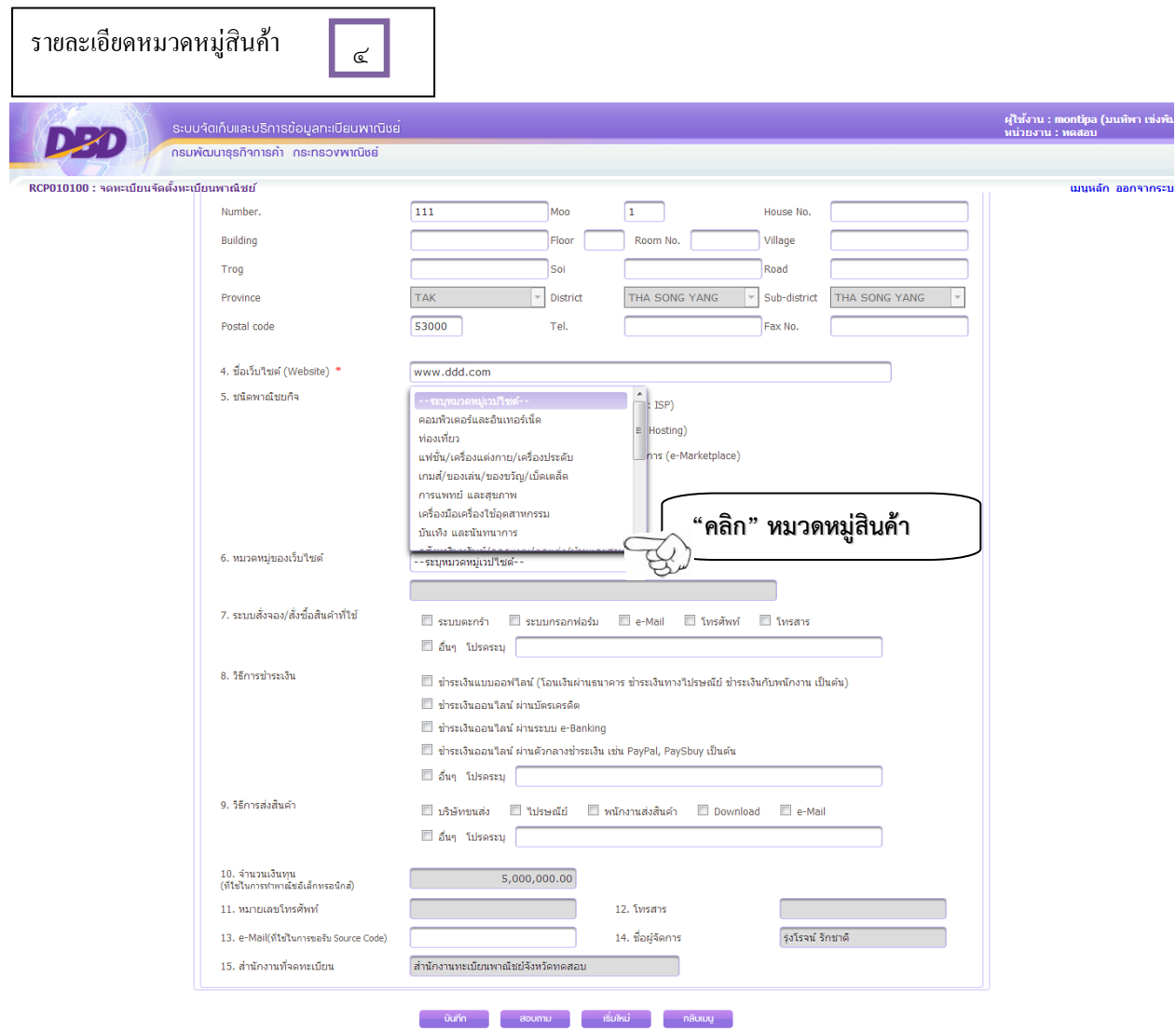

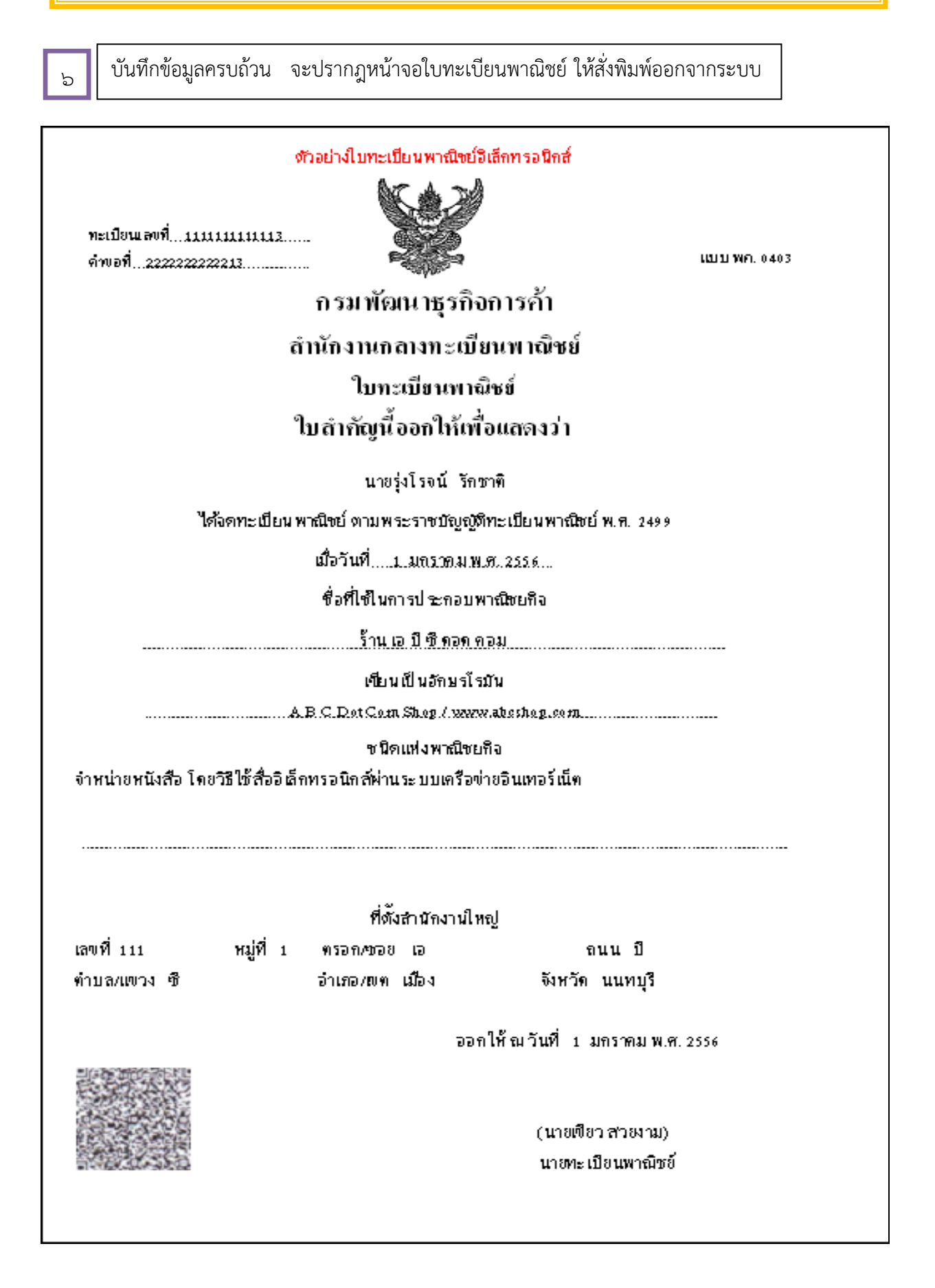

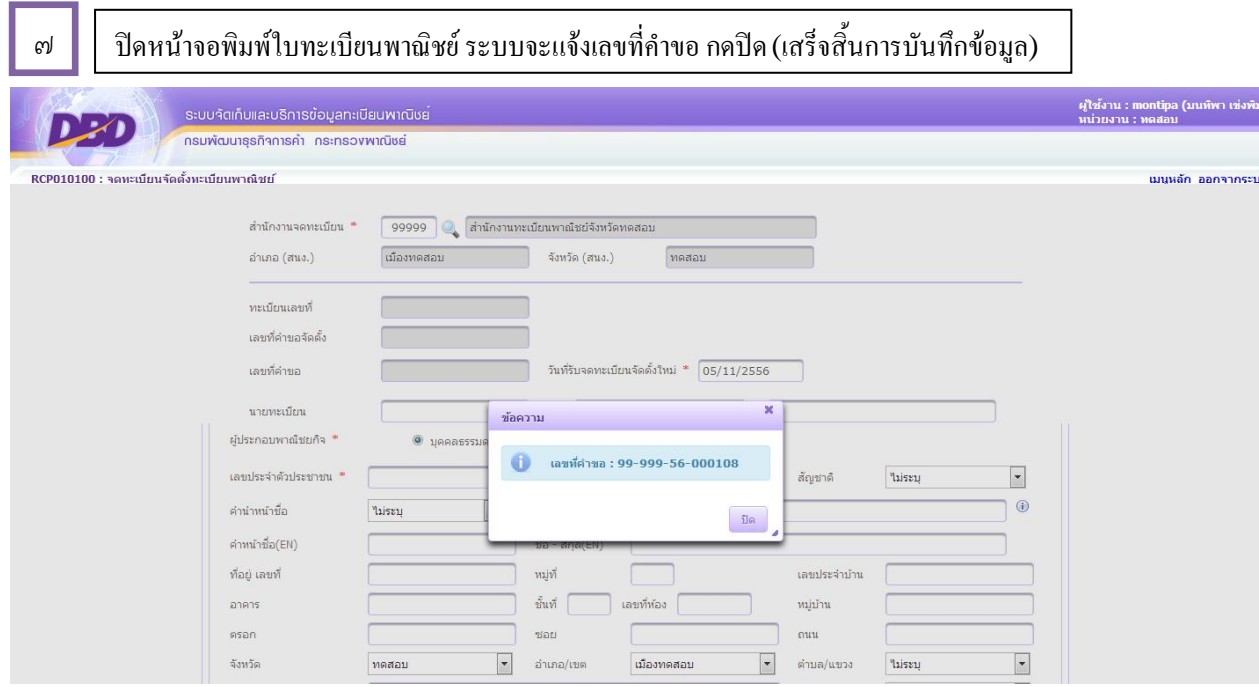

#### **ตัวอยา่ งเอกสารแบบฟอร ม มเอกสารประกอบการจดทะเบียนพาณิชยอ อ ์ิเล็กทรอนิกส ์ ์ ์ ์**

เอกสารแนบ แบบ ทพ.

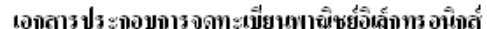

\* **1 ค าขอ : 1 เว็บไซต์**

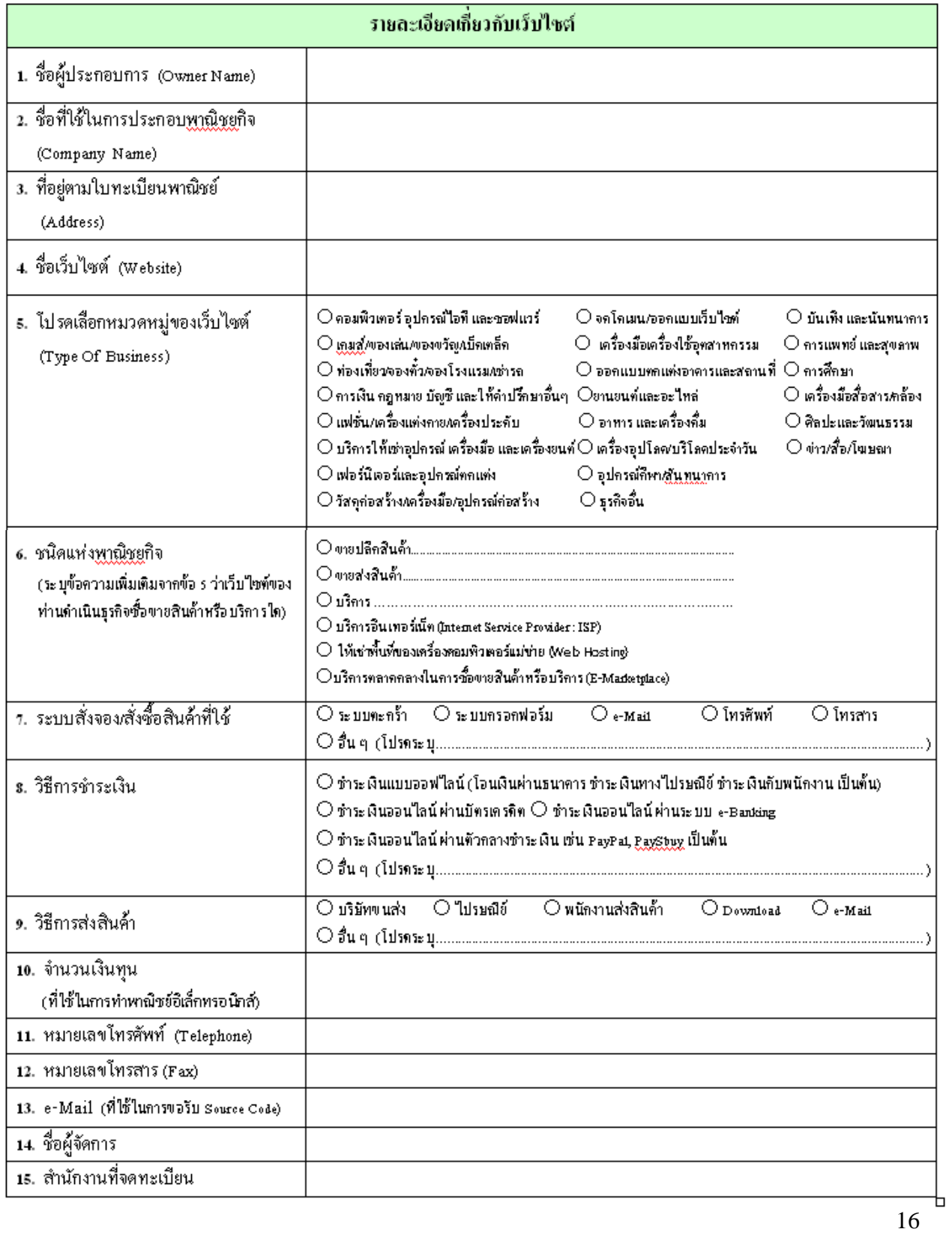

#### **ตัวอยา่ ง : การกรอกแบบฟอร ม มเอกสารประกอบการจดทะเบียนพาณิชยอ อ ์ิเล็กทรอนิกส ์(1) ์ ์ ์**

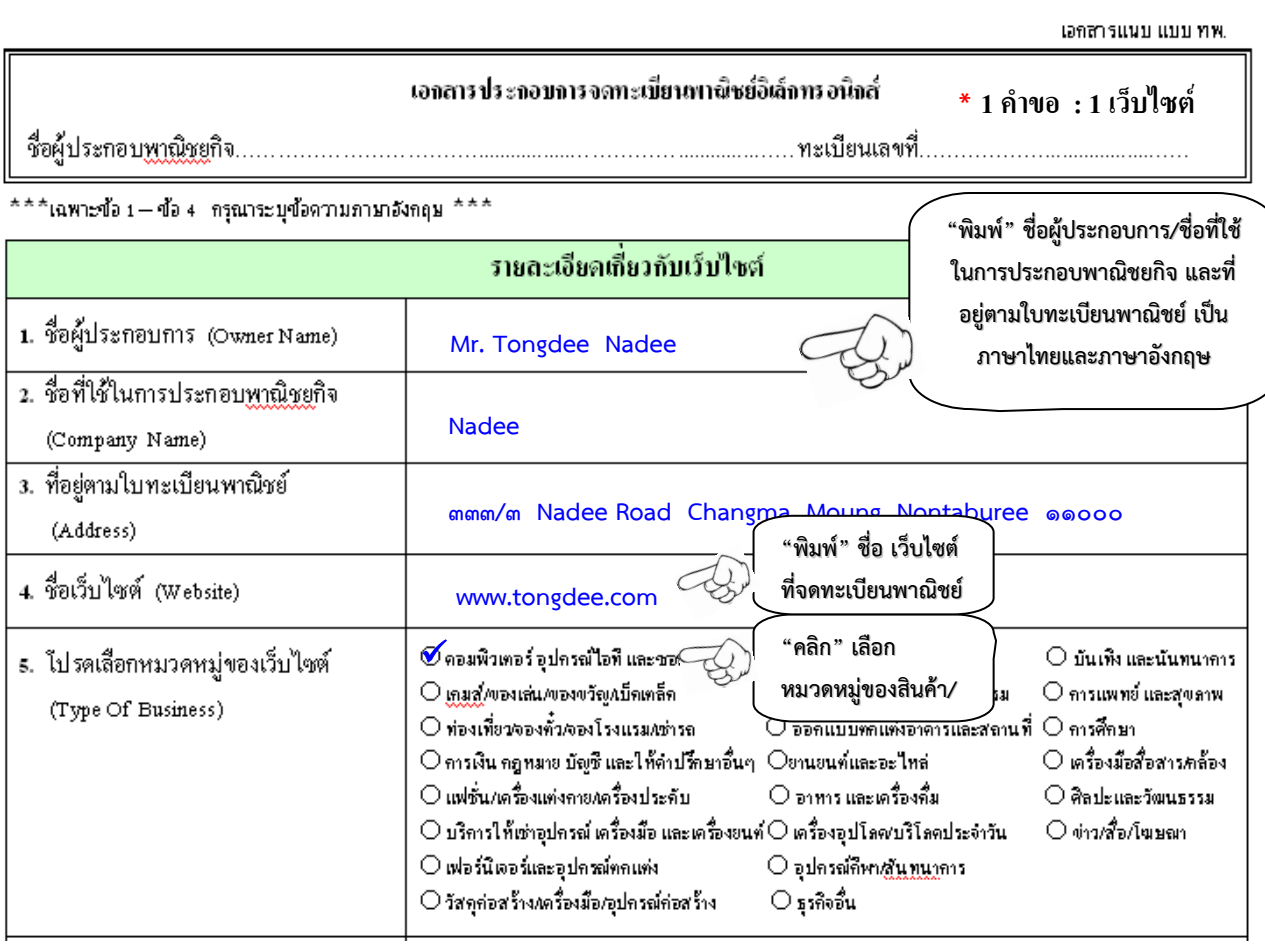

#### **ตัวอยา่ ง : การกรอกแบบฟอร ม ์มเอกสารประกอบการจดทะเบียนพาณิชยอ อ ์ิเล็กทรอนิกส ์(2) ์ ์**

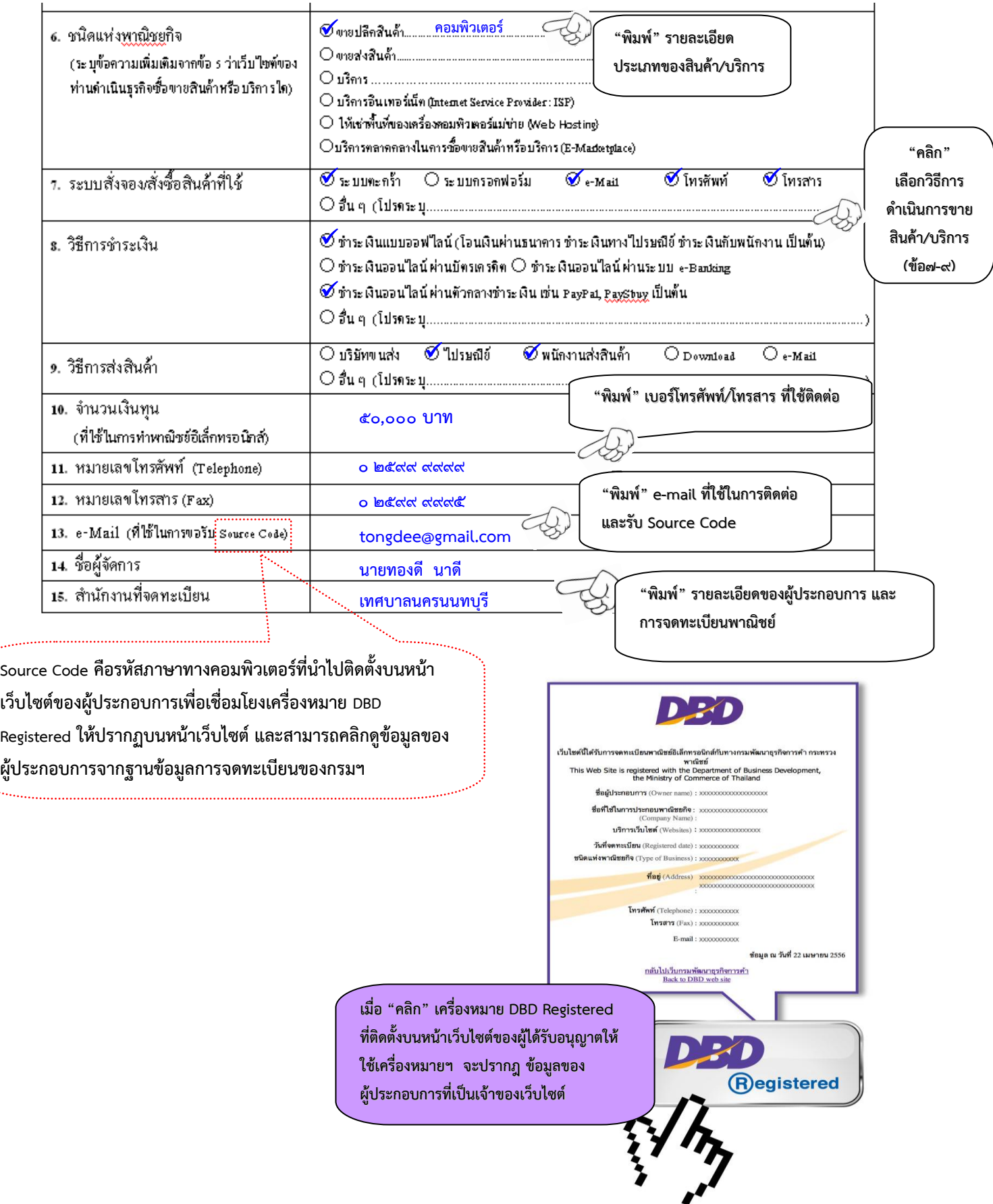

لتبنى

u.

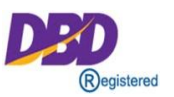

เครื่องหมาย DBD Registered เป็นเครื่องหมายรับรองการจดทะเบียนพาณิชย์การประกอบ พาณิชยกิจพาณิชย์อิเล็กทรอนิกส์ของกรมพัฒนาธุรกิจการค้า โดยกรมฯ จะอนุญาตให้ ผู้ประกอบการพาณิชย์อิเล็กทรอนิกส์ที่จดทะเบียนพาณิชย์และประกอบธุรกิจพาณิชย์อิเล็กทรอนิกส์ น าไปติดตั้งบนหน้าเว็บไซต์ เพื่อแสดงความมีตัวตนตามกฎหมาย ส่งผลต่อการเพิ่มความน่าเชื่อถือ ต่อผู้บริโภคระดับหนึ่ง

#### **หลักเกณฑ ก การอนุญาตให ้ใช ้ เ้ เคร ื่อ ื่องหมายรับรอง ์ ์**

- 1. ผู้ขอใช้เครื่องหมาย จะต้องเป็นเจ้าของเว็บไซต์และ/หรือมีโดเมนเนมเป็นของตนเอง
- 2. เว็บไซต์จะต้องจดทะเบียนพาณิชย์อิเล็กทรอนิกส์ถูกต้องตามกฎหมาย
- ิ ๓. เว็บไซต์จะต้องแสดงข้อมูล รายละเอียดของเว็บไซต์ ที่ตั้งสำนักงาน หมายเลขโทรศัพท์ และโทรศัพท์มือถือ พร้อมช่องทางร้องเรียนการซื้อขายและส่งมอบสินค้า/บริการ ทั้งใน ระบบออฟไลน์และออนไลน์ หรือเมนู Contact Us
- ๔. สินค้า/บริการที่จะนำขึ้นขายบนช่องทางพาณิชย์อิเล็กทรอนิกส์ จะต้องไม่ขัดต่อกฎหมาย และความสงบเรียบร้อย หรือศีลธรรมอันดีของประชาชน
- 5. สินค้าหรือบริการ จะต้องเป็นไปตามวัตถุประสงค์ที่ได้จดทะเบียนพาณิชย์อิเล็กทรอนิกส์
- ๖. การนำเสนอสินค้าหรือบริการ จะต้องมีความชัดเจน สามารถเข้าถึงข้อมูลได้ เช่น ชนิดของ สินค้า ราคา วิธีการชำระค่าสินค้าหรือบริการ เป็นต้น
- 7. จะต้องมีนโยบายดูแล/บริการลูกค้าหลังการขาย ที่แสดงไว้บนหน้าเว็บไซต์อย่างชัดเจน

 $\ast\ast$  **ห**ากนำเครื่องหมายรับรองการจดทะเบียนพาณิชย์อิเล็กทรอนิกส์ ( DBD Registered) ไปใช้ใน การประกอบธุรกิจ e-Commerce โดยไม่ได้รับอนุญาตจากกรมพัฒนาธุรกิจการค้า ย่อมมีความผิดตาม พ.ร.บ. ว่าด้วยการกระทำความผิดเกี่ยวกับคอมพิวเตอร์ พ.ศ. ๒๕๕๐ และอาจมีความผิดตามประมวลกฎหมายอาญา ู ฐานปลอมเอกสารและใช้เอกสารปลอมซึ่งมีโทษทั้งจำคุกและปรับ

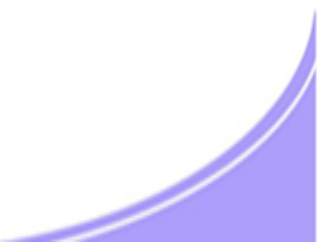

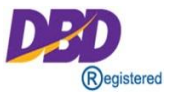

- ด. สำเนาใบทะเบียนพาณิชย์ (แบบ พค.๐๔๐๓)
- 2. ส าเนารายละเอียดเกี่ยวกับเว็บไซต์ (เอกสารแนบ ทพ.) กรอก 1 ใบต่อ 1 เว็บไซต์
- 3. ส าเนาเอกสารการจดโดเมนเนม ชื่อผู้จดทะเบียนโดเมนเนมต้องเป็นชื่อผู้ประกอบการที่จดทะเบียนพาณิชย์
- 4. เอกสารอื่น (ถ้ามี)
	- ใบแสดงตัวแทนจำหน่าย
	- ใบแสดงลิขสิทธิ์
	- ใบอนุญาตการประกอบธุรกิจนั้นๆ

#### **ประโยชน ข ของเคร ื่อ ื่องหมายรับรอง ์ ์**

- 1. สร้างความน่าเชื่อถือให้แก่เว็บไซต์เพื่อยืนยันการมีตัวตนของผู้ประกอบการ พาณิชย์อิเล็กทรอนิกส์
- 2. สร้างความมั่นใจให้กับผู้ซื้อ เมื่อเห็นเครื่องหมาย DBD Registered
- 3. การได้รับสิทธิ์เข้าร่วมกิจกรรมกับกรมพัฒนาธุรกิจการค้า เช่น อบรม สัมมนา ออกบูธงานต่างๆ และรับข่าวสารด้านพาณิชย์อิเล็กทรอนิกส์
- 4. สิทธิในการขอรับเครื่องหมายรับรองความน่าเชื่อถือ (DBD Verified) ให้แก่ เว็บไซต์ที่มีคุณภาพเป็นไปตามหลักเกณฑ์ที่กรมฯ กำหนด

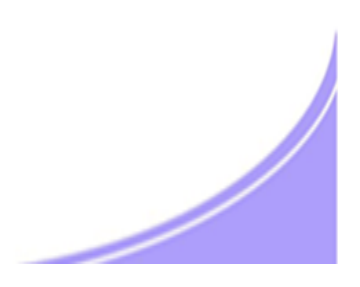

# **ขั้นตอนการยื่นและอนุญาตให้ใช้เครื่องหมายรับรองการจดทะเบียนพาณิชย์อิเล็กทรอนิกส์**

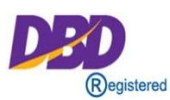

การยื่นเอกสารทางแฟกซ์/อีเมล์/ผู้ประกอบการยื่นผ่าน www.Trustmarkthai.com

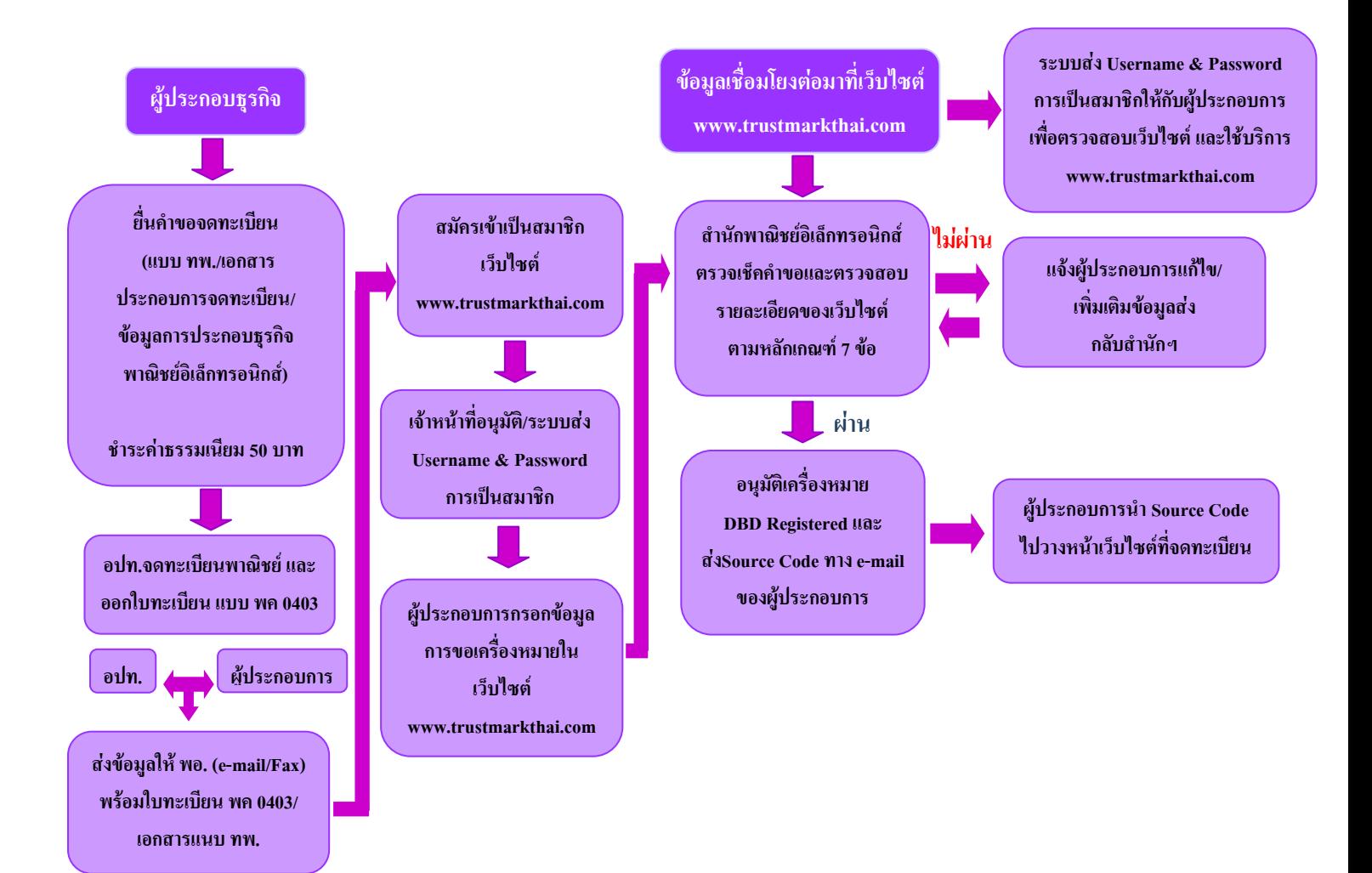

# **ขั้นตอนการยื่นและอนุญาตให้ใช้เครื่องหมายรับรองการจดทะเบียนพาณิชย์อิเล็กทรอนิกส์**

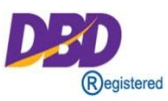

### **การย ื่น ื่นผ่านระบบ IT เชอ ื่อ ื่ มโยงฐานข้อมลู ทะเบียนพาณิชย**

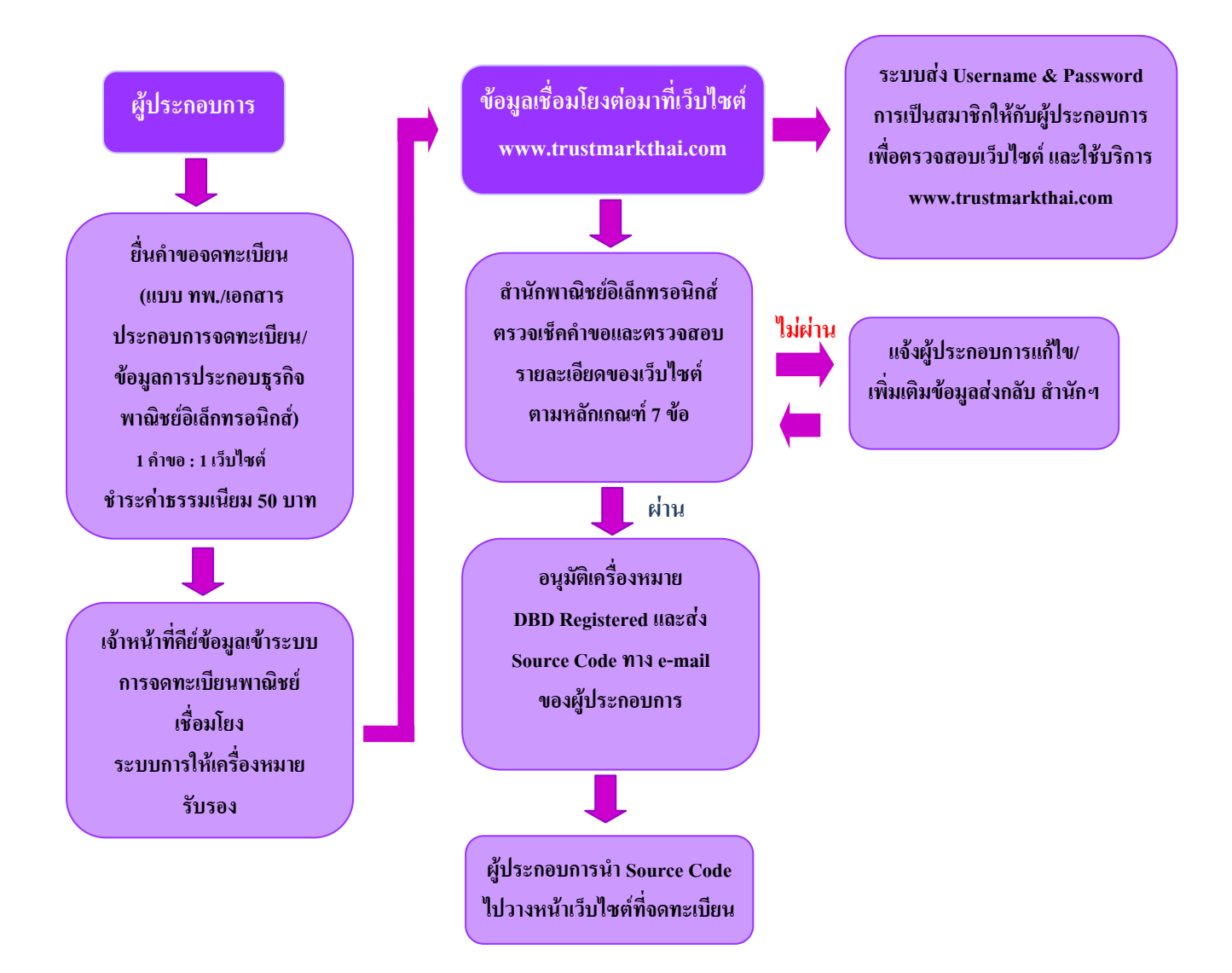